## ICARO SOFTWARE DOWNLOAD SECTION

Icaro Software is gradually changing its software logistics. The new system offers, among others, the following advantages:

- More manageable downloading from a secure URL
- Provision of further information
- Transparency
- Sustained overview of (newly) issued customer licences
- Easy-to-use updating service

## **DOWNLOAD SECTION**

The Download section is available via the menu item DOWNLOADS on our homepage <u>ICARO.COM</u>.

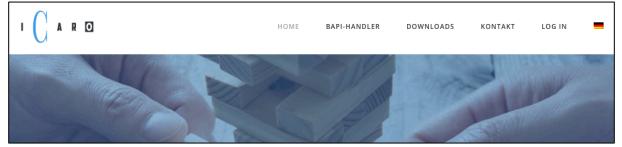

Initially, you need not log in to view the general information stored here.

|                                                                       | HOME | BAPI-HANDLER | DOWNLOADS | KONTAKT     | LOG IN  |
|-----------------------------------------------------------------------|------|--------------|-----------|-------------|---------|
| ICARO SOFTWARE / DOWNLOADS                                            |      |              |           |             |         |
|                                                                       |      |              |           |             |         |
| Information & Documentation                                           |      |              |           |             |         |
| <ul> <li>BAPI Handler Information</li> <li>SAP Information</li> </ul> |      |              |           |             |         |
| Suche                                                                 |      |              |           |             | ٩       |
| Filtern                                                               |      |              |           |             | Ť       |
| Kategorien Schlagwort                                                 | te   | Erstelldatum |           | Updatedatum |         |
| Ein/e/s suchen                                                        |      | Von          | 1         | Von         | <b></b> |
|                                                                       |      | Zu           | Ē         | Zu          | <b></b> |
| ZURÜCKSETZEN Q SUCHEN                                                 |      |              |           |             |         |

Our customers receive a user name and password in order to log in via the menu item LOG IN on our homepage, which in turn allows them to access additional files.

! The password is sent as an attachment by the system to the user. Please check your SPAM folder if you observe delays. Alternatively, and in general you can request a new password via the function PASSWORD FORGOTTEN.

## You can use alternatively your Mail-address instead of your user name.

Once you have successively logged in, the menu will appear different, whereby the scope of displayed downloads will be significantly larger.

| 1 C A R 0                                                                                                    | HOME | BAPI-HANDLER | DOWNLOADS | KONTAKT | LOG OUT | - |
|----------------------------------------------------------------------------------------------------|------|--------------|-----------|---------|---------|---|
|                                                                                                    |      |              |           |         |         |   |
| Information & Documentation                                                                                   |      |              |           |         |         |   |
| BAPI Handler Information BAPI Information SAP Information                                                     |      |              |           |         |         |   |
| Software                                                                                                    |      |              |           |         |         |   |
| <ul> <li>BAPI Handler</li> <li>Version 5: NetWeaver 7.5</li> <li>nwbapi_setup_win64-5.00.0-750pl03</li> </ul> |      |              |           |         |         |   |
| Licences                                                                                                    |      |              |           |         |         |   |
| Mustermann                                                                                                    |      |              |           |         |         |   |

In the example above the two folders shown below have already been opened. To download files please click on them and you will see the following displayed:

NWBAPILIC HRPDC IDOC MUSTERMANN Dateigröße: 4 KB Aufrufe: 1

Aufrufe: 1 Datum: 11-03-2019 Letzte Änderung: 24-05-2019

Now move the mouse pointer until the file name is inversely changed as seen below:

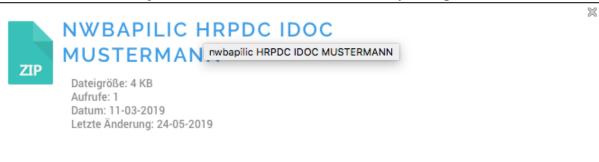

Lastly click again and the download will be started.

Please remember to load licence and corresponding software for each customer / installation.

Please feel free to send us any questions and suggestions to info@icaro.com